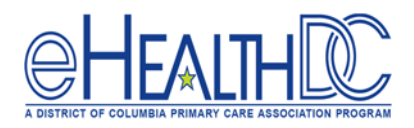

## Reconciling Problem List, Allergies and Medications in Electronic Referral (CCD)

For those incoming referrals where an electronic summary of care document was received by the practice, the Problem list, Allergies and Medications need to be reconciled for that patient in the progress note.

1. In the progress note Right Chart Panel, click the 'DRTLA' tab.

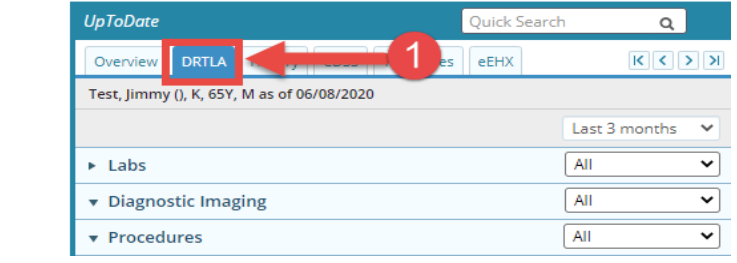

2. Go to the Referral section and click the 'CCR' icon for that incoming referral.

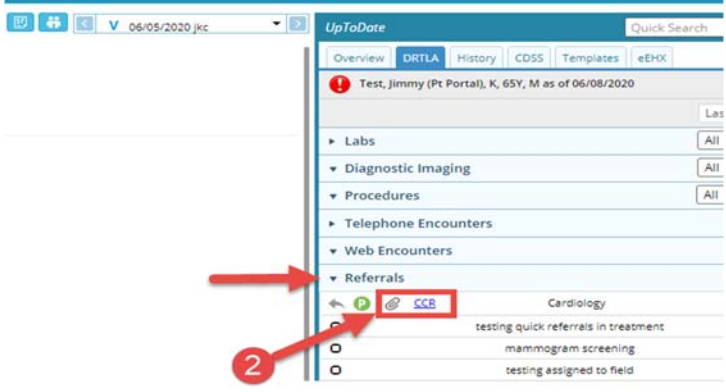

The CCDA document will display so the Problem List, Allergies and Medications can be reconciled with this visit.

3. For each section, please review to determine if a new *Problem List, Allergy or Medication* has been indicated for the patient. If a new *Problem List, Allergy or Medication* is listed, click the arrow next to each item to bring it into this progress note so it will be reconciled for the patient. If there are no new *Problem List, Allergies or Medications* for the patient that need to be reconciled, click the 'Close' button at the bottom to exit this window. Also, be sure to manually check the **'Verified'** box in both the *Medications Reconciliation and Allergies* windows in the progress note to satisfy Measure 3. Also verify the Problem List as indicated below. 

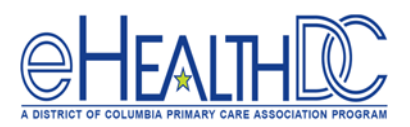

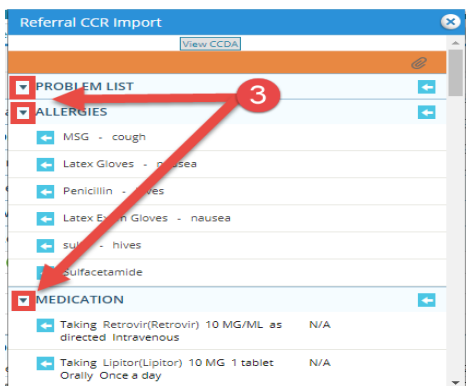

Note: Whenever an appointment is flagged as a "Transition of Care" visit and an electronic summary of care record is received, a RED 'PL Verified' button will display in the Problem List header of the Overview tab. Red indicates the Problem list has not been reconciled. Once the Problem List has been verified, click the Red button to verify it. A confirmation message will display. Click Yes and the 'PL Verified' button will turn Green.

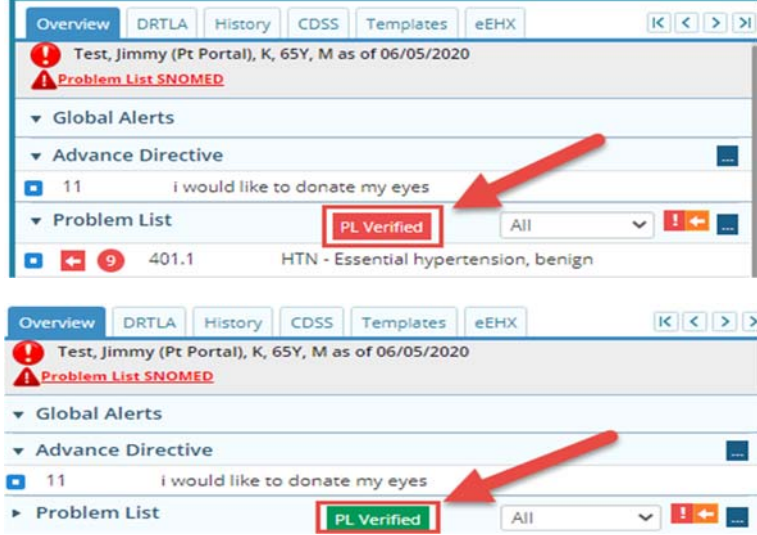

If there are no Allergies or Medications listed in the electronic summary of care document to reconcile, continue to manually check the Verified box in both the *Medications, Reconciliation, and Allergies* windows in the progress note to satisfy Measure 3.